## ート 「プレビュー .app」を使う場合

デスクトップに保存した連結したい PDF ファイルをドラッグして全て選択し、右クリックで 「プレヴュー .app」から開きます。

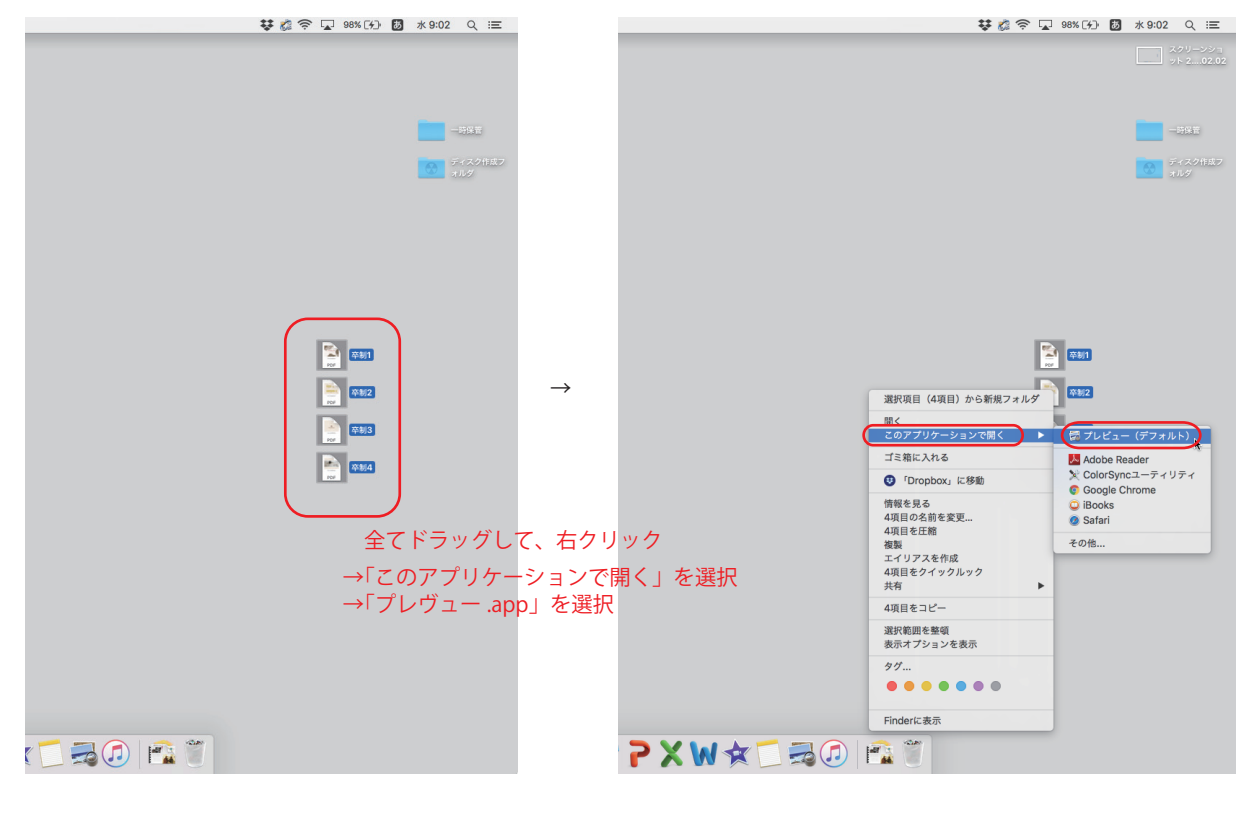

↓

すると、複数の PDF が全て個別に開きます。 ここでは "卒制1" のファイルに卒制2~4をコピーして追加します。

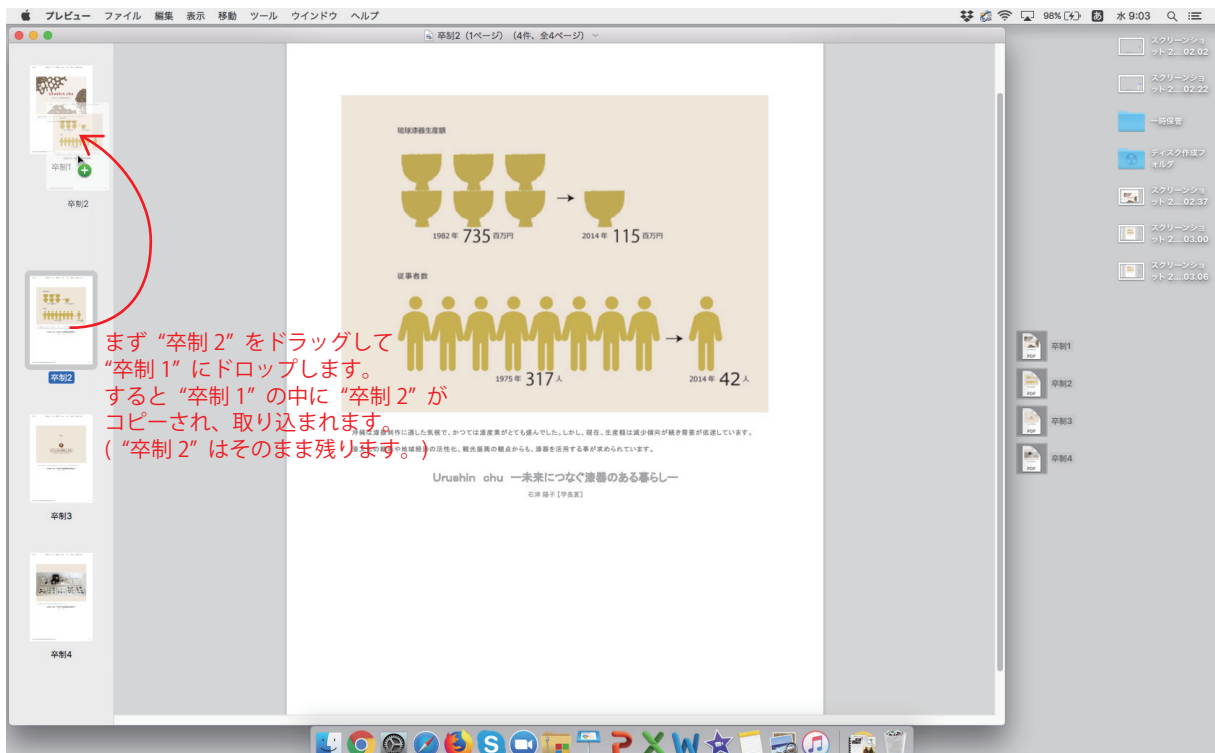

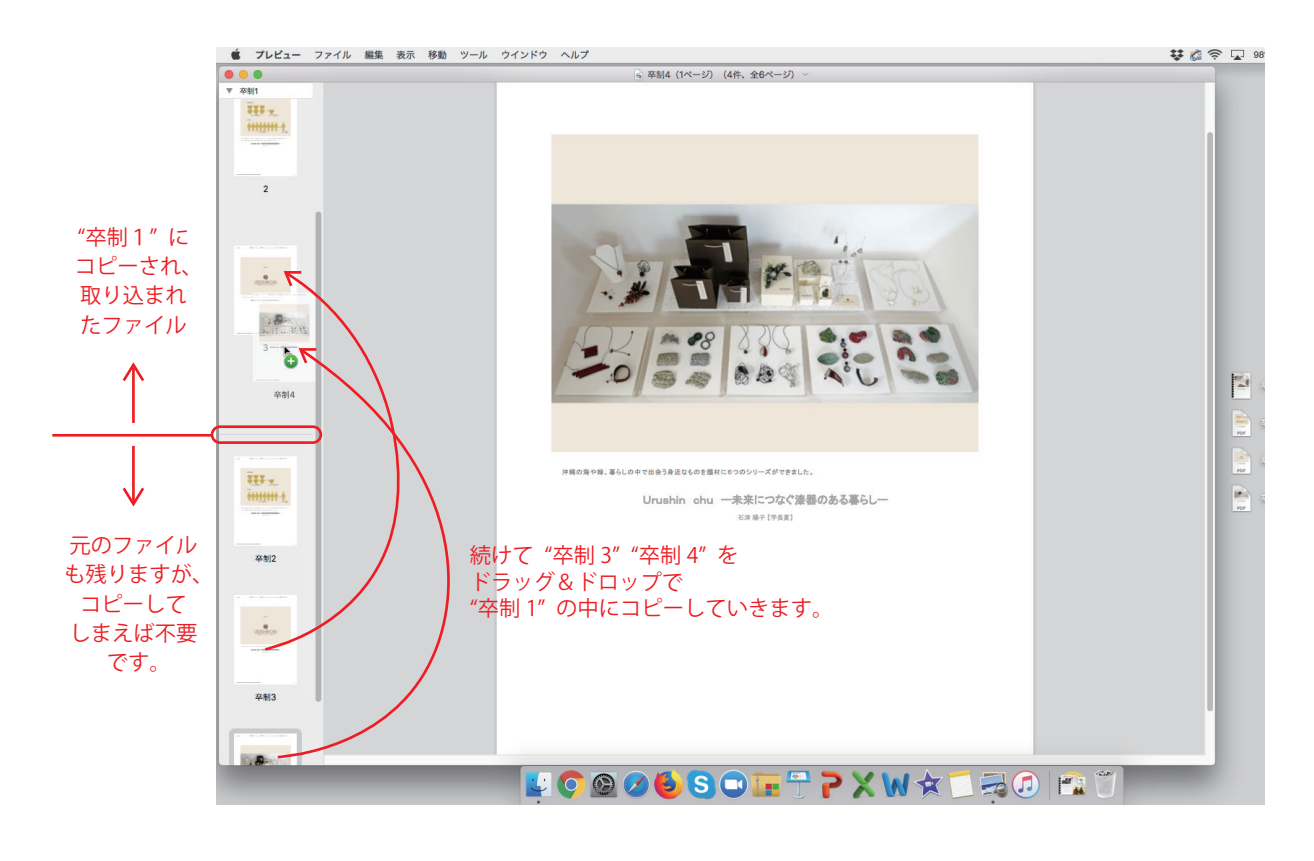

↓

連結できたファイルを選択している状態で、"ファイル" メニューから "PDF として書き出す" を選択し、保存します。

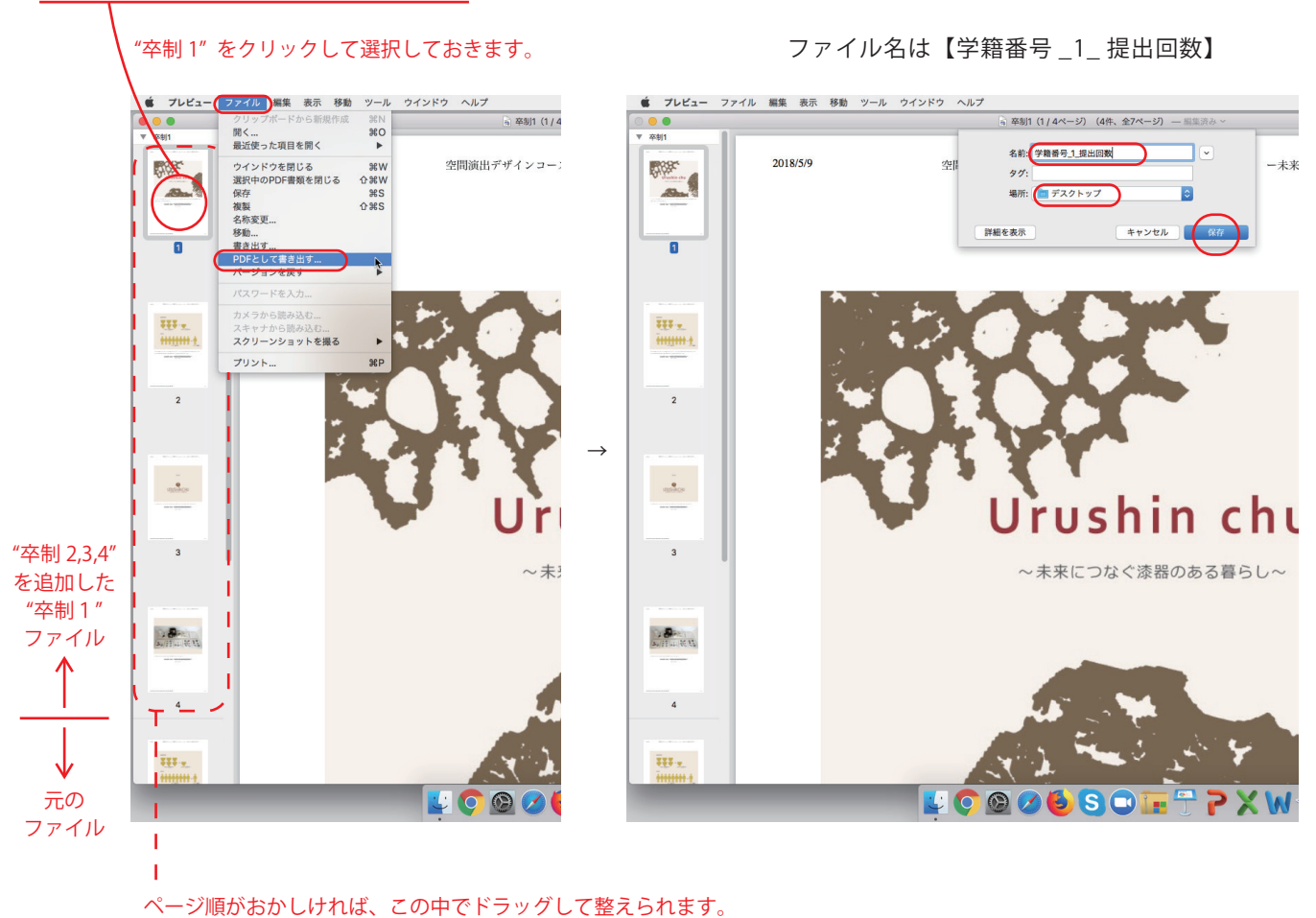